### **МІНІСТЕРСТВО ОСВІТИ І НАУКИ УКРАЇНИ ТАВРІЙСЬКИЙ ДЕРЖАВНИЙ АГРОТЕХНОЛОГІЧНИЙ УНІВЕРСИТЕТ ІМЕНІ ДМИТРА МОТОРНОГО**

Кафедра комп'ютерних наук

# **ЗАТВЕРДЖУЮ**

В.о. завідувача кафедри КН

доц. \_\_\_\_\_\_\_\_\_\_ Юлія ХОЛОДНЯК

\_\_\_\_ \_\_\_\_\_\_\_\_\_\_\_\_\_\_\_2022 року

# **РОБОЧА ПРОГРАМА НАВЧАЛЬНОЇ ДИСЦИПЛІНИ**

# **"Комп'ютери та комп'ютерні технології"**

для здобувачів ступеня вищої освіти "Бакалавр" зі спеціальності 208 "Агроінженерія" за ОПП Агроінженерія (на основі повної загальної середньої освіти)

механіко-технологічний факультет

2022–2023 н.рік

Робоча програма навчальної дисципліни "Комп'ютери та комп'ютерні технології" для здобувачів ступеня вищої освіти "Бакалавр" зі спеціальності 208 "Агроінженерія" за ОПП Агроінженерія (на основі повної загальної середньої освіти). - Мелітополь, ТДАТУ -12 с.

Розробник: к.т.н., доцент Лубко Д.В.

Робоча програма розглянута на засіданні кафедри комп'ютерних наук протокол № 1 від «31» серпня року В.о. завідувача кафедри КН доц. \_\_\_\_\_\_\_\_\_\_\_\_\_\_\_\_ Юлія ХОЛОДНЯК

Схвалено методичною комісією механіко-технологічного факультету зі спеціальності 208 "Агроінженерія" за ОПП Агроінженерія (на основі повної загальної середньої освіти)

Протокол № 1 від «02» вересня 2022 року Голова, доцент \_\_\_\_\_\_\_\_\_\_\_\_\_ Олена ДЕРЕЗА

© ТДАТУ, Лубко Д.В., 2022 рік

# **1. ОПИС НАВЧАЛЬНОЇ ДИСЦИПЛІНИ**

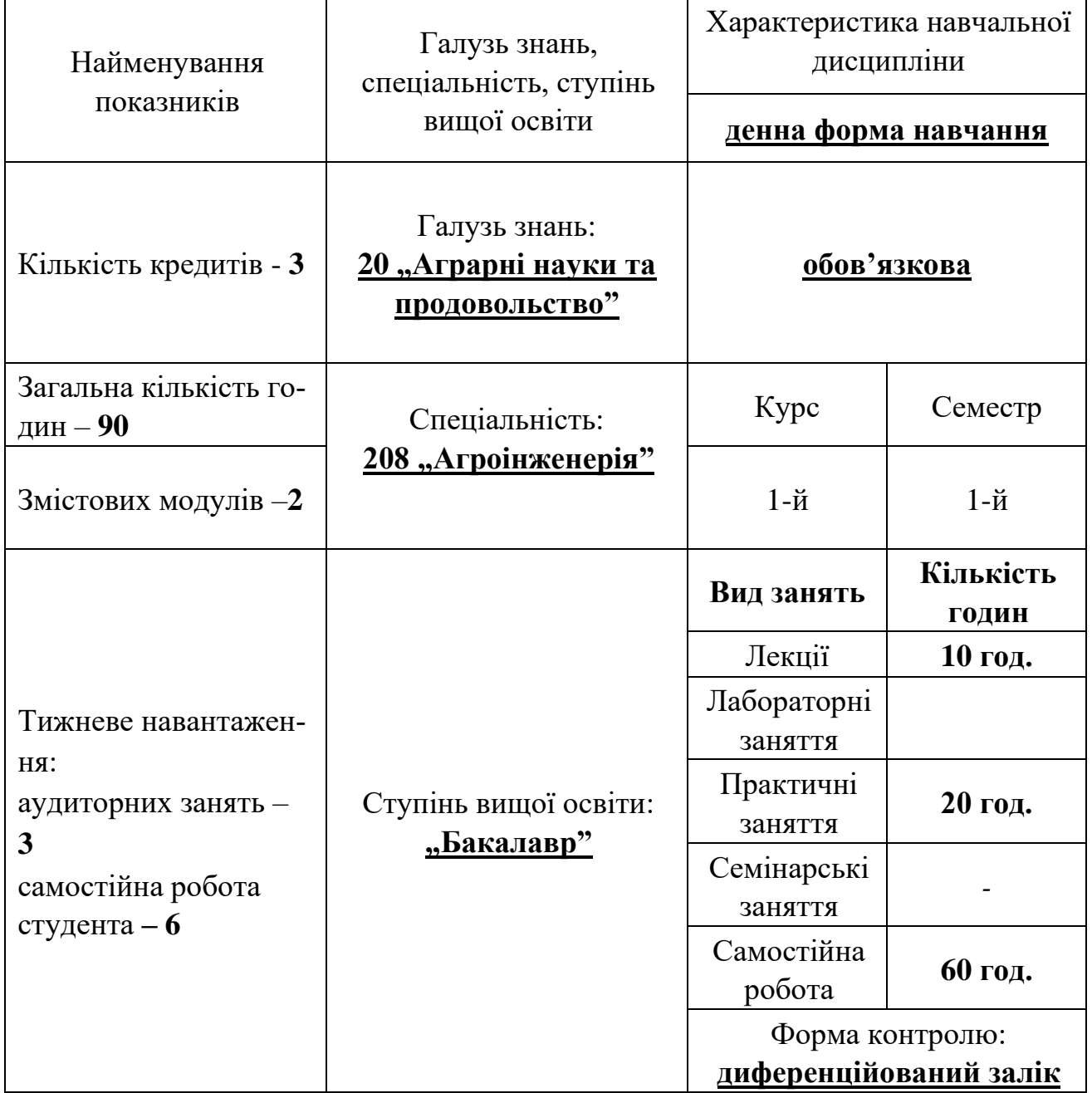

# **2 МЕТА ТА ЗАВДАННЯ НАВЧАЛЬНОЇ ДИСЦИПЛІНИ**

Метою навчальної дисципліни "Комп'ютери та комп'ютерні технології" є формування системи знань з комп'ютерного діловодства та практичних навиків роботи з прикладним програмним забезпеченням.

Надання теоретичних знань, пов'язаних з роботою з програмами офісного пакету Microsoft Office.

Мати уявлення про основні тенденції розвитку сучасних інформаційних технологій. Надання теоретичних знань, пов'язаних з питаннями та принципами робот у пакеті Microsoft Office: у текстовому редакторі Word та електронними таблицями Excel.

Завданнями дисципліни "Комп'ютери та комп'ютерні технології" є навчання студентів застосовувати основні прийоми та методи, а також практичні навики роботи з прикладним програмним забезпеченням.

Навчити студентів принципам роботи з основними програмами офісного пакету Microsoft Office: у текстовому редакторі Word та електронними таблицями Excel.

#### **Результати навчання (з урахуванням soft skills)**

#### **Інтегральна компетентність**

Здатність розв'язувати складні спеціалізовані задачі та практичні проблеми у галузі агропромислового виробництва, що передбачає застосування певних знань та вмінь, технологічних методів та прийомів і характеризується комплексністю та невизначеністю умов.

#### **Загальні компетентності:**

ЗК 5.Здатність спілкуватися іноземною мовою

#### **Фахові компетентності**

ФК2.Здатність проектувати механізовані технологічні процеси сільськогосподарського виробництва, використовуючи основи природничих наук.

ФК3.Здатність використовувати основи механіки твердого тіла і рідини; матеріалознавства і міцності матеріалів для опанування будови, та теорії сільськогосподарської техніки.

ФК4.Здатність до конструювання машин на основі графічних моделей просторових форм та інструментів автоматизованого проектування.

#### **Soft skills:**

- **комунікативні навички:** письмове, вербальне й невербальне спілкування; уміння грамотно спілкуватися по e-mail; вести суперечки і відстоювати свою позицію, спілкування в конфліктній ситуації; навички створення, керування й побудови відносин у команді;

- **уміння виступати привселюдно:** навички, необхідні для виступів на публіці; проводити презентації;

- **керування часом:** уміння справлятися із завданнями вчасно;

- **гнучкість і адаптивність:** гнучкість, адаптивність і здатність мінятися; уміння аналізувати ситуацію, орієнтування на вирішення проблем;

- **лідерські якості:** уміння спокійне працювати в напруженому середовищі; уміння ухвалювати рішення; уміння встановлювати мету, планувати;

- **особисті якості:** креативне й критичне мислення; етичність, чесність, терпіння, повага до колег.

## **3. ПРОГРАМА НАВЧАЛЬНОЇ ДИСЦИПЛІНИ**

#### **Змістовий модуль 1 Microsoft Word**

**Тема 1.** Робота з текстом у Microsoft Word [3, 4, 6-9, 11-18, 20-21, конспект лекцій за темою 1] 1.1 Робота з текстом у Microsoft Word Формується система знань та практичних навиків роботи з принципів редагування тексту у Microsoft Word.

**Тема 2.** Робота зі списками у Microsoft Word [3, 4, 6-9, 11-18, 20-21, конспект лекцій за темою 2] 2.1 Робота зі списками у Microsoft Word Формується система знань та практичних навиків роботи з принципів роботи зі списками у Microsoft Word.

**Тема 3.** Робота з колонками у Microsoft Word [3, 4, 6-9, 11-18, 20-21, конспект лекцій за темою 3] 3.1 Робота з колонками у Microsoft Word Формується система знань та практичних навиків роботи з принципів роботи з колонками у Microsoft Word.

**Тема 4.** Робота з таблицями у Microsoft Word [3, 4, 6-9, 11-18, 20-21, конспект лекцій за темою 4] 4.1 Робота з таблицями у Microsoft Word Формується система знань та практичних навиків роботи з принципів роботи з таблицями у Microsoft Word.

**Тема 5.** Робота з формулами у Microsoft Word [3, 4, 6-9, 11-18, 20-21, конспект лекцій за темою 5] 5.1 Робота з формулами у Microsoft Word Формується система знань та практичних навиків роботи з принципів роботи з формулами у Microsoft Word.

**Тема 6.** Робота з рисунками у Microsoft Word [3, 4, 6-9, 11-18, 20-21, конспект лекцій за темою 6] 6.1 Робота з рисунками у Microsoft Word Формується система знань та практичних навиків роботи з принципів роботи щ рисунками у Microsoft Word.

#### **Змістовий модуль 2 Microsoft Excel**

**Тема 1.** Введення в електронні таблиці Microsoft Excel

[1, 2, 5, 10, 19, конспект лекцій за темою 1]

1.1 Загальні відомості. Завантаження. Операції з Книгами та Листами.

1.2 Робота з рядками, стовпцями та комірками. Створення та збереження документів електронних таблиць.

**Тема 2.** Робота у Microsoft Excel

[1, 2, 5, 10, 19, конспект лекцій за темою 2]

2.1 Введення даних в електронні таблиці. Автозаповнення комірок. Форматування комірок

2.2 Адресація комірок. Відносні та абсолютні посилання

**Тема 3.** Робота з формулами у Microsoft Excel

[1, 2, 5, 10, 19, конспект лекцій за темою 3]

3.1 Введення формул та функцій. Приклади.

3.2 Робота з формулами та вбудованими функціями.

**Тема 4.** Особливості роботи та робота з графікою у Microsoft Excel

[1, 2, 5, 10, 19, конспект лекцій за темою 4]

4.1 Особливості роботи Excel (сортування даних, умовне форматування, автофільтри, проміжні підсумки).

4.2 Робота з графікою та з діаграмами

**Тема 5.** Принципи побудови діаграм і графіків у Microsoft Excel

[1, 2, 5, 10, 19, конспект лекцій за темою 5]

5.1. Діаграми та графіки у Microsoft Excel

5.2 Графічний спосіб розв'язання системи рівнянь. Зведені таблиці у Excel

# **4. СТРУКТУРА НАВЧАЛЬНОЇ ДИСЦИПЛІНИ**

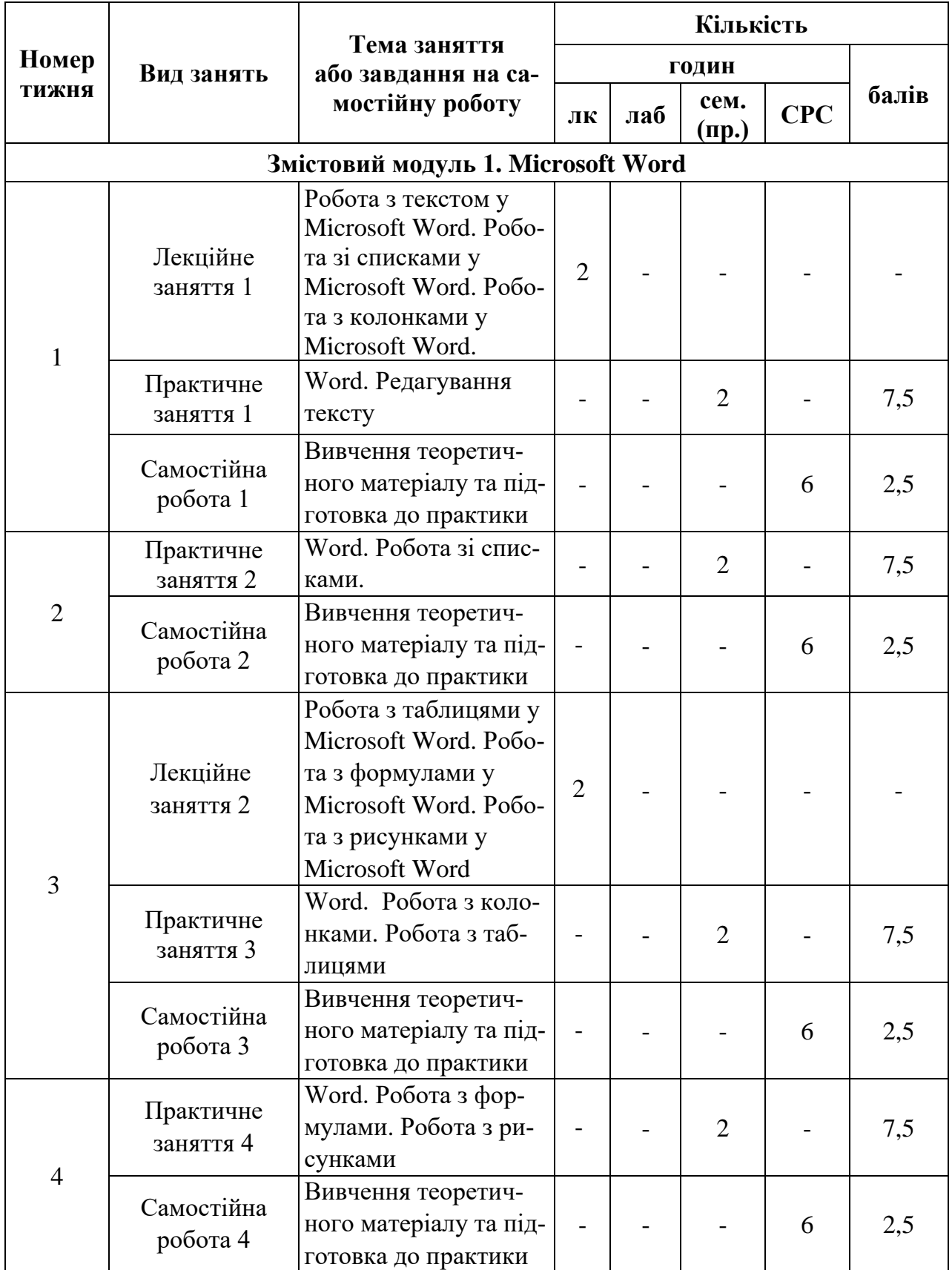

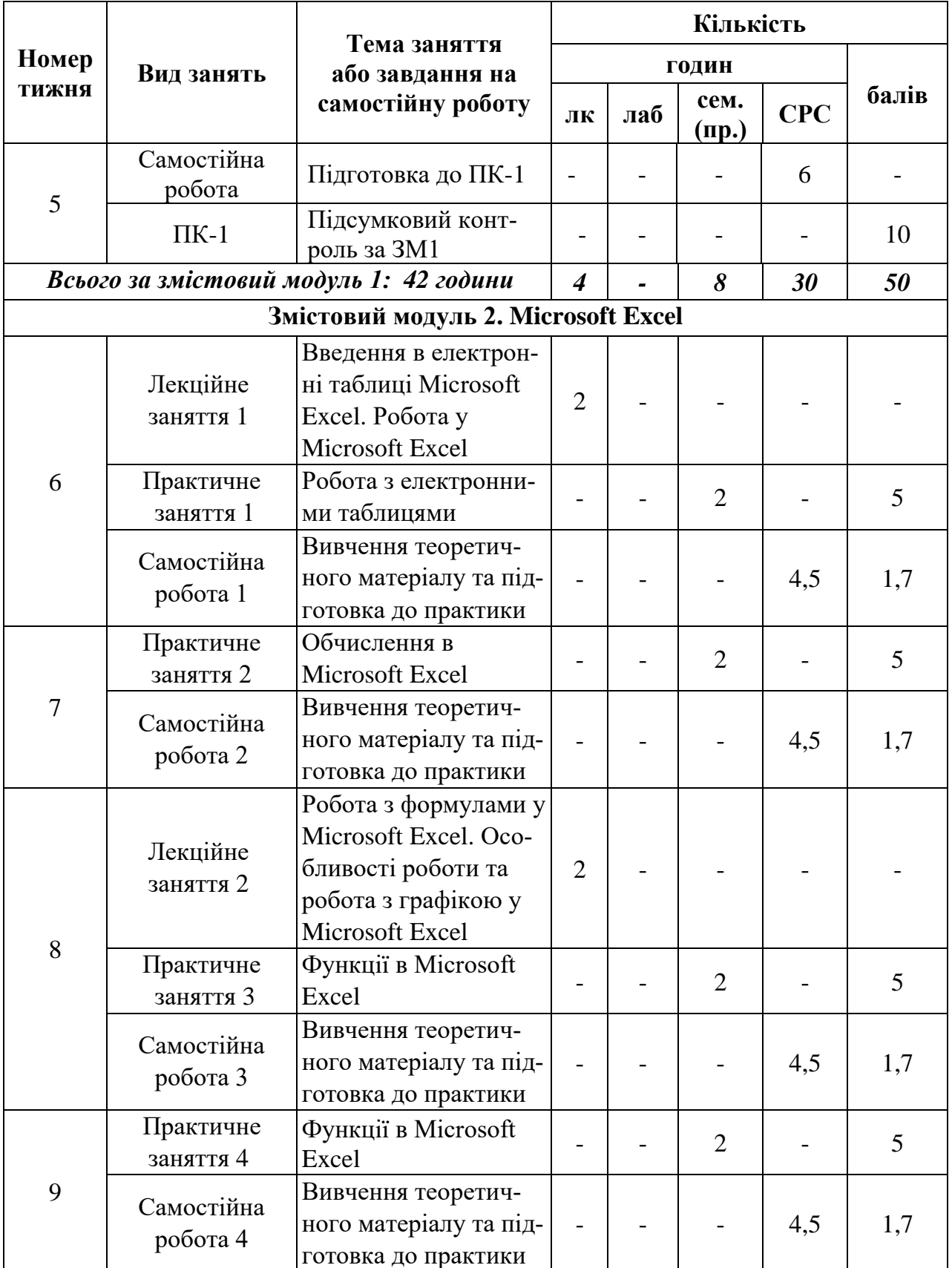

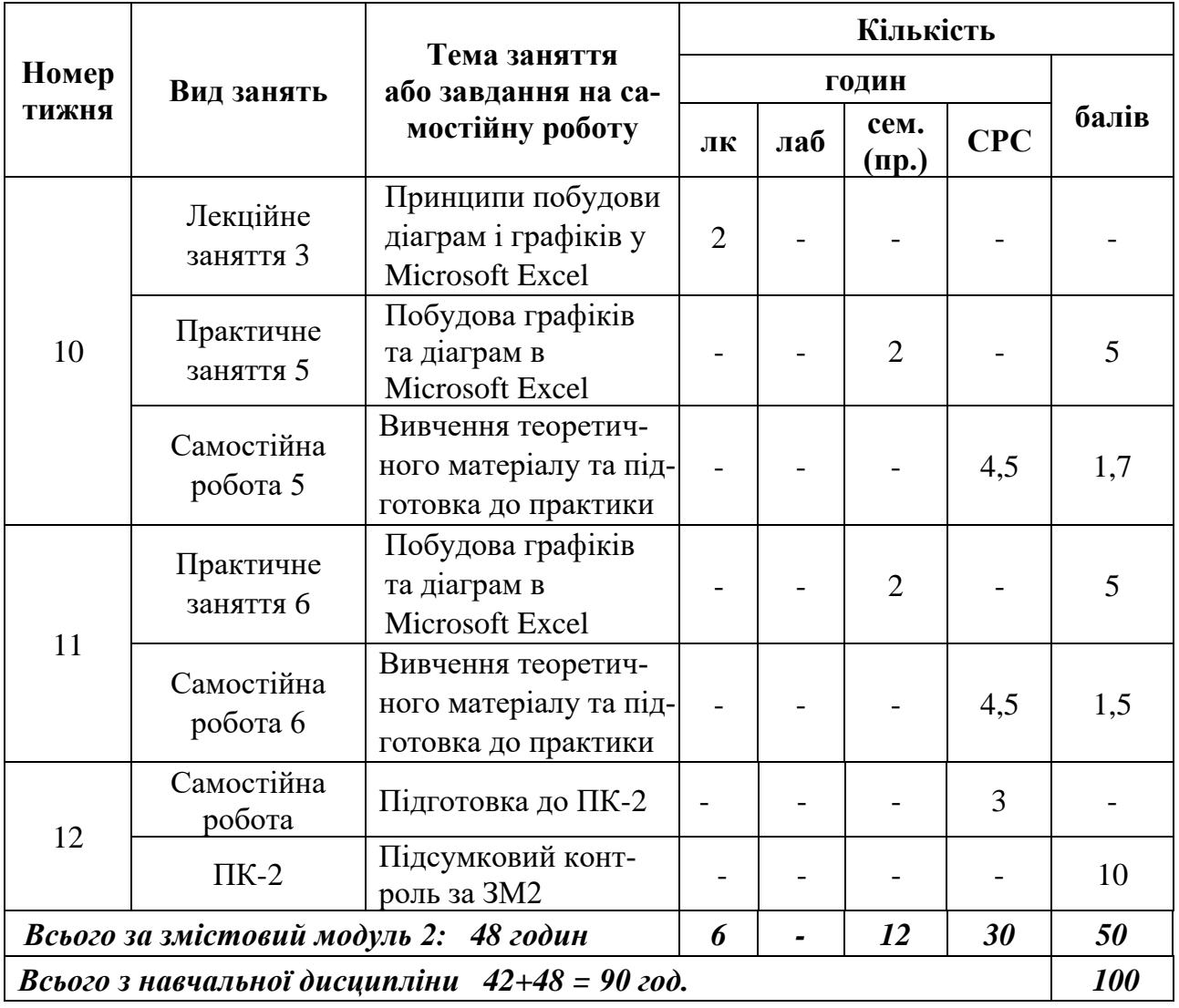

### **5. ПЕРЕЛІК ПИТАНЬ, ЩО ВИНОСЯТЬСЯ НА ПІДСУМКОВІ МОДУЛЬНІ КОНТРОЛІ**

### *Підсумковий модульний контроль 1* **Тема: Microsoft Word**

- 1. Які параметри шрифту Ви знаєте?
- 2. Як змінити параметри шрифту?
- 3. Як змінюється міжрядковий інтервал в абзацах?
- 4. Як встановити відступ першого рядка абзацу?
- 5. Як знайти потрібне слово або символ у документі?
- 6. Як змінити колір шрифту?
- 7. Як скопіювати фрагмент тексту?
- 8. Як перемістити фрагмент тексту?
- 9. Які види списків вам відомі?
- 10. Як змінити маркер списку?
- 11. Як змінити нумерацію списку?
- 12. Як створити багаторівневий список?
- 13. Як змінити нумерований список?
- 14. Як змінити величину поля на сторінці?
- 15. Які способи створення таблиці Вам відомі?
- 16. Як змінити ширину стовпців (висоту рядків) таблиці?
- 17. Як змінити напрямок тексту в комірках таблиці та як об'єднати комірки?
- 18. Як розбити одну комірку таблиці на кілька комірок?
- 19. Як залити виділені комірки таблиці кольором?
- 20. Як змінити границі комірок таблиці та тип лінії границь комірок таблиці?
- 21. Як змінити товщину ліній границі таблиці?
- 22. Як вставити, видалити комірки таблиці?
- 23. Як викликати панель інструментів Рисование за допомогою рядка меню?
- 24. Яка кнопка викликає панель інструментів Рисование?
- 25. Як змінити обтікання рисунка текстом?
- 26. Як побудувати коло, квадрат?
- 27. Як виконати зафарбовування замкнутої області?
- 28. Як змінити тип лінії границі області рисунка?
- 29. Для чого використовується групування графічних об'єктів?
- 30. Для чого використовується розгрупування графічних об'єктів
- 31. Як виконати групування декількох об'єктів?
- 32. Як виконати розгрупування декількох об'єктів?
- 33. Які способи заливання застосовуються до графічних об'єктів?

# *Підсумковий модульний контроль 2*

# **Тема: Microsoft Excel**

- 1. Поняття Робочої Книги?
- 2. Як зберегти Книгу під новим ім'ям?
- 3. Поняття маркера автозаповнення?
- 4. Для чого використовується маркер автозаповнення?
- 5. Як виділити кілька діапазонів несуміжних комірок?
- 6. Для чого застосовується Автозаповнення?
- 7. Як розрахувати значення в декількох комірках, використовуючи одну формулу?
- 8. Описати призначення функції Автосуми.
- 9. Як перейменувати Лист?
- 10. Як видалити вміст діапазону комірок?
- 11. Як скопіювати дані з однієї книги в іншу?
- 12. Призначення та порядок створення формул?
- 13. Вбудовані функції електронних таблиць?
- 14. Що таке абсолютна адресація?
- 15. Що таке відносна адресація?
- 16. Дати поняття вбудованої функції?
- 17. Назвіть відомі Вам способи вставки функцій?
- 18. Як вкласти одну функцію в іншу?
- 19. Наведіть приклад знаходження тригонометричних функцій?
- 20. Дати поняття та навести приклади використання логічних функцій?
- 21. Як вирішити завдання із трьома та більше умовами?
- 22. Що таке діаграма?
- 23. Перерахуєте основні типи діаграм.
- 24. З яких елементів складаються діаграми?
- 25. Опишіть послідовність створення діаграм з використанням Майстра діаграм.
- 26. Яке меню використовується для зміни діаграм? Які команди воно містить?
- 27. За допомогою якої панелі інструментів можна змінити діаграму? Перерахуєте її основні інструменти.
- 28. Для чого застосовується Автозаповнення?
- 29. Сформулювати поняття і дати ознаки абсолютного посилання.
- 30. Перелічити елементи та основні типи діаграм.
- 31. Як викликається майстер діаграм? Алгоритм побудови діаграми.
- 32. Як змінити розташування легенди?
- 33. Як змінити розміри і місце розташування діаграми і її елементів?
- 34. Для відображення яких даних використовується гістограма?
- 35. Що таке лінійчата діаграма?
- 36. Для відображення яких даних використовуються графіки?
- 37. У яких випадках доцільно використовувати кругові діаграми?

### **6. РЕКОМЕНДОВАНА ЛІТЕРАТУРА**

#### **Базова**

1. Леонтьев В.П. Window 7. Office 2010. Энциклопедические справочники. – М.:Олма медиа групп, 2010, - 768 с.

2. Тихомиров А. Самоучитель Microsoft Office 2007. Все программы пакета. - М.: Наука и техника, 2008, - 616 с.

3. Смирнова О.В. Word 2007 на практике. -М: Феникс, 2009, - 160 с.

4. Краинский И. Word 2007. Популярный самоучитель. / СПб.:Питер, 2008,  $-240$  c.

5. Уокенбах Д. Microsoft Office Excel 2007. Библия пользователя. –К.: Вильямс, 2008, - 816 с.

6. Стоцкий Ю. Office 2007. Самоучитель. - СПб.: Питер, 2008. - 456 с.

7. Краинский И. Word 2007. Популярный самоучитель. - СПб. : Питер, 2008. - 240 с.

8. Голышева А.В. Word 2007 «без воды». Все, что нужно для уверенной работы. - СПб.: Наука и Техника, 2008. - 192 с.

9. Симонович С.В. Эффективная работа: MS Word 2007. - СПб.: Питер,  $2008. - 366$  c.

10. Васильев А. Microsoft Office 2007. Новые возможности. - СПб: Питер, 2007. - 548 с.

11. Симонович C. Эффективная работа. MS Word 2007. - СПб.: Эффективная работа, 2008. - 640 с.

#### **Допоміжна**

12. Сурядный А. Word 2007. Секреты и трюки. - М.: АСТ, 2009. - 448 с.

13. Швабе Р. Текстовый редактор Microsoft Word 2007. Пошагово, наглядно, доступно. - М.: НТ Пресс, 2008. - 400 с.

14. Джонсон С. Microsoft Word 2007. - М.: НТ Пресс, 2008. - 480 с.

15. Глушаков С. Microsoft Word 2007. Лучший самоучитель. - М. : АСТ, 2008. - 320 с.

16. Симонович C. Microsoft Word 2007. Практический справочник. - СПб.: Эффективная работа, 2008. - 480 с.

17. Ланджер М. Создание резюме, писем, визитных карточек и флаеров в Word 2003. - М.: НТ Пресс, 2005. - 152 с.

18. Гровер К. Word 2007. Недостающее руководство. - СПб.: BHV, 2008. - 480 с.

19. Сергеев А.П. Microsoft Office 2010. Самоучитель. – Из-во: Вильямс, 2010. - 624 с.

20. Несен А.В. Microsoft Word 2010. От новичка к профессионалу. – Солон-Пресс, 2011. – 448 c.

21. Мирошниченко П.П. Word 2010. Создание и редактирование текстовых документов. – Из-во: Наука и техника, 2010. – 192 c.

### **7. ІНФОРМАЦІЙНІ РЕСУРСИ**

1. Освітній портал ТДАТУ [http://op.tsatu.edu.ua/course/view.php?id=636](http://op.tsatu.edu.ua/course/view.php?id=937)

2. Наукова бібліотека ТДАТУ<http://www.tsatu.edu.ua/biblioteka/>

3. Сайт кафедри [http://www.tsatu.edu.ua/kn/course/kompjutery-ta-kompjuterni](http://www.tsatu.edu.ua/kn/course/ekspertni-systemy-ta-bazy-znan/)[tehnolohiji/](http://www.tsatu.edu.ua/kn/course/ekspertni-systemy-ta-bazy-znan/)